## **ActiveX for Dual Shield - User Instructions**

## **1. Installing Active X (IE Browser)**

- (a) Click on the link on this page for installing ActiveX for Dual Shield.
- (b) Save the file to your desktop and rename it to .exe.
- (c) Launch this file.
- (d) You will be prompted with the following screen:

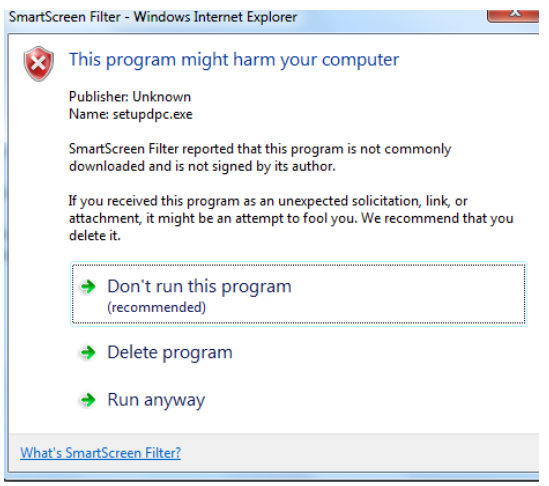

- (e) Select the drop down arrow in order to see the **Run anyway** option.
- (f) Hit Next twice and then select **Install**. The software will begin to install.